# **HP OpenView Select Identity**

Connector for HP OpenVMS VAX and Alpha, Versions 6.2, 7.2, 7.3, and 7.3-2

## **Installation and Configuration Guide**

**Connector Version: 1.4 Select Identity Version: 3.3.1** 

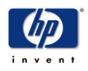

## August 2005

© 2005 Hewlett-Packard Development Company, L.P.

# **Legal Notices**

### Warranty

Hewlett-Packard makes no warranty of any kind with regard to this document, including, but not limited to, the implied warranties of merchantability and fitness for a particular purpose. Hewlett-Packard shall not be held liable for errors contained herein or direct, indirect, special, incidental or consequential damages in connection with the furnishing, performance, or use of this material.

A copy of the specific warranty terms applicable to your Hewlett-Packard product can be obtained from your local Sales and Service Office.

### **Restricted Rights Legend**

Use, duplication, or disclosure by the U.S. Government is subject to restrictions as set forth in subparagraph (c)(1)(ii) of the Rights in Technical Data and Computer Software clause in DFARS 252.227-7013.

Hewlett-Packard Company United States of America

Rights for non-DOD U.S. Government Departments and Agencies are as set forth in FAR 52.227-19(c)(1,2).

## **Copyright Notices**

© 2005 Hewlett-Packard Development Company, L.P.

No part of this document may be copied, reproduced, or translated into another language without the prior written consent of Hewlett-Packard Company. The information contained in this material is subject to change without notice.

This product includes software developed by the Apache Software Foundation (http://www.apache.org/). Portions Copyright (c) 1999-2003 The Apache Software Foundation. All rights reserved.

Select Identity uses software from the Apache Jakarta Project including:

- Commons-beanutils.
- Commons-collections.
- Commons-logging.
- Commons-digester.
- Commons-httpclient.

- Element Construction Set (ecs).
- Jakarta-poi.
- Jakarta-regexp.
- Logging Services (log4j).

Additional third party software used by Select Identity includes:

- JasperReports developed by SourceForge.
- iText (for JasperReports) developed by SourceForge.
- BeanShell.
- Xalan from the Apache XML Project.
- Xerces from the Apache XML Project.
- Java API for XML Processing from the Apache XML Project.
- SOAP developed by the Apache Software Foundation.
- JavaMail from SUN Reference Implementation.
- Java Secure Socket Extension (JSSE) from SUN Reference Implementation.
- Java Cryptography Extension (JCE) from SUN Reference Implementation.
- JavaBeans Activation Framework (JAF) from SUN Reference Implementation.
- OpenSPML Toolkit from OpenSPML.org.
- JGraph developed by JGraph.
- Hibernate from Hibernate.org.
- BouncyCastle engine for keystore management, bouncycastle.org.

This product includes software developed by Teodor Danciu http:// jasperreports.sourceforge.net). Portions Copyright (C) 2001-2004 Teodor Danciu (teodord@users.sourceforge.net). All rights reserved.

Portions Copyright 1994-2004 Sun Microsystems, Inc. All Rights Reserved.

This product includes software developed by the Waveset Technologies, Inc. (www.waveset.com). Portions Copyright © 2003 Waveset Technologies, Inc. 6034 West Courtyard Drive, Suite 210, Austin, Texas 78730. All rights reserved.

Portions Copyright (c) 2001-2004, Gaudenz Alder. All rights reserved.

### **Trademark Notices**

HP OpenView Select Identity is a trademark of Hewlett-Packard Development Company, L.P.

Microsoft, Windows, the Windows logo, and SQL Server are trademarks or registered trademarks of Microsoft Corporation.

Sun<sup>™</sup> workstation, Solaris Operating Environment<sup>™</sup> software, SPARCstation<sup>™</sup> 20 system, Java technology, and Sun RPC are registered trademarks or trademarks of Sun Microsystems, Inc. JavaScript is a trademark of Sun Microsystems, Inc., used under license for technology invented and implemented by Netscape.

This product includes the Sun Java Runtime. This product includes code licensed from RSA Security, Inc. Some portions licensed from IBM are available at http://oss.software.ibm.com/ icu4j/.

IBM, DB2 Universal Database, DB2, WebSphere, and the IBM logo are trademarks or registered trademarks of International Business Machines Corporation in the United States, other countries, or both.

UNIX is a registered trademark of The Open Group.

This product includes software provided by the World Wide Web Consortium. This software includes xml-apis. Copyright © 1994-2000 World Wide Web Consortium, (Massachusetts Institute of Technology, Institute National de Recherche en Informatique et en Automatique, Keio University). All Rights Reserved. http://www.w3.org/Consortium/Legal/

Intel and Pentium are trademarks or registered trademarks of Intel Corporation in the United States, other countries, or both.

AMD and the AMD logo are trademarks of Advanced Micro Devices, Inc.

BEA and WebLogic are registered trademarks of BEA Systems, Inc.

VeriSign is a registered trademark of VeriSign, Inc. Copyright © 2001 VeriSign, Inc. All rights reserved.

All other product names are the property of their respective trademark or service mark holders and are hereby acknowledged.

# Support

Please visit the HP OpenView web site at:

## http://www.managementsoftware.hp.com/

This web site provides contact information and details about the products, services, and support that HP OpenView offers.

You can also go directly to the support web site at:

## http://support.openview.hp.com/

HP OpenView online software support provides customer self-solve capabilities. It provides a fast and efficient way to access interactive technical support tools needed to manage your business. As a valuable support customer, you can benefit by using the support site to:

- Search for knowledge documents of interest
- · Submit and track progress on support cases
- Manage a support contract
- Look up HP support contacts
- Review information about available services
- Enter discussions with other software customers
- Research and register for software training

Most of the support areas require that you register as an HP Passport user and log in. Many also require a support contract.

To find more information about access levels, go to:

## http://support.openview.hp.com/access\_level.jsp

To register for an HP Passport ID, go to:

https://passport2.hp.com/hpp/newuser.do

# contents

| Chapter 1  | Installing the Connector                    | 7  |
|------------|---------------------------------------------|----|
|            | System Requirements.                        | 8  |
|            | Deploying on the Web Application Server     | 9  |
|            | Installing Expect and the Connector Scripts | 10 |
| Chapter 2  | Configuring the Connector                   | 14 |
| Chapter 3  | Understanding the Mapping File              | 19 |
|            | General Information                         | 20 |
|            | VMS Mapping Information                     | 23 |
| Chapter 4  | Uninstalling the Connector                  | 34 |
| Appendix A | Troubleshooting                             | 35 |
| Appendix B | Understanding the Installed Scripts         | 37 |

1

# **Installing the Connector**

The HP OpenVMS VAX and Alpha connector — hereafter referred to as the VMS connector — enables HP OpenView Select Identity to perform the following tasks in OpenVMS systems on VAX and Alpha platforms:

- Add, update, and remove users
- Retrieve user attributes
- Enable and disable users
- Verify a user's existence
- Change user passwords
- Reset user passwords
- Retrieve all entitlements
- Retrieve a list of supported user attributes
- Assign and unassign entitlements to and from users

The VMS connector is a one-way connector and pushes changes made to user data in the Select Identity database to a target OpenVMS system. The mapping file controls how Select Identity attributes are mapped to VMS attributes.

The VMS connector is packaged in the following files:

- VmsConnector.rar Contains the binaries
- vmsschema.jar Contains the mapping file
- vms-expect-scripts.zip Contains a set of scripts that perform user provisioning operations on VMS v7.2, 7.3, and 7.3-2 for the connector on Windows
- vms-expect-scripts.tar.gz Contains the scripts that perform user provisioning operations on VMS v7.2, 7.3, and 7.3-2 for the connector on UNIX
- vms62-expect-scripts.zip Contains a set of scripts that perform user provisioning operations on VMS v6.2 for the connector on Windows
- vms62-expect-scripts.tar.gz Contains the scripts that perform user provisioning operations on VMS v6.2 for the connector on UNIX

These files are located in the VAX-VMS directory on the Select Identity Connector CD.

# **System Requirements**

The VMS connector is supported in the following environment:

| Select Identity<br>Version | Application Server                | Database        | VMS Version                      |
|----------------------------|-----------------------------------|-----------------|----------------------------------|
| 3.0.2                      | WebLogic 8.1.2 on<br>Windows 2003 | SQL Server 2000 | VAX 7.2, VAX<br>7.3, Alpha 7.3-2 |
|                            | WebLogic 8.1.2 on<br>Solaris 9    | Oracle 9i       | VAX 6.2                          |

| Select Identity<br>Version | Application Server                | Database        | VMS Version                      |
|----------------------------|-----------------------------------|-----------------|----------------------------------|
| 3.3                        | WebLogic 8.1.4 on<br>Windows 2003 | SQL Server 2000 | VAX 7.2, VAX<br>7.3, Alpha 7.3-2 |
|                            | WebLogic 8.1.4 on<br>Solaris 9    | Oracle 9i       | VAX 6.2                          |
| 3.3.1                      | WebLogic 8.1.4 on<br>Windows 2003 | SQL Server 2000 | VAX 7.2, VAX<br>7.3, Alpha 7.3-2 |
|                            | WebLogic 8.1.4 on<br>Solaris 9    | Oracle 9i       | VAX 6.2                          |

# **Deploying on the Web Application Server**

To install the VMS connector on the Select Identity server, complete the steps in this section.

- 1 Create a subdirectory in the Select Identity home directory where the connector's RAR file will reside. For example, you could create the C:\Select\_Identity\connectors folder on Windows. (A connector subdirectory may already exist.)
- 2 Create a schema subdirectory in the Select Identity home directory where the connector's mapping file(s) will reside. For example, you could create the C:\Select\_Identity\schema folder. (This subdirectory may already exist.)
- 3 Copy the VmsConnector.rar file from the Select Identity Connector CD to the connector subdirectory.
- 4 Extract the contents of the vmsschema.jar file (on the Select Identity Connector CD) to the schema subdirectory.
- **5** Ensure that the CLASSPATH environment variable in the WebLogic server startup script references the schema subdirectory.
- **6** Modify the mapping files, if necessary. See Understanding the Mapping File on page 19 for details.
- 7 Start the application server if it is not currently running.

- 8 Log on to the WebLogic Server Console.
- 9 Navigate to *My\_domain* →Deployments →Connector Modules.
- **10** Click Deploy a New Connector Module.
- 11 Locate and select the VmsConnector.rar file from the list. It is stored in the connector subdirectory.
- **12** Click Target Module.
- **13** Select the **My Server** (your server instance) check box.
- 14 Click Continue. Review your settings.
- **15** Keep all default settings and click **Deploy**. The Status of Last Action column should display Success.

After installing the connector, see Configuring the Connector on page 14 about registering and configuring the connector in Select Identity.

# Installing Expect and the Connector Scripts

The VMS connector provides a set of scripts that perform user provisioning operations for the connector. They are run using a tool called Expect. Install Expect and the scripts on the system where the application server and Select Identity server are installed by completing the following steps:

**1** Install Expect and Telnet, if they were not previously installed, as follows:

#### On UNIX

Download Expect from **http://expect.nist.gov**/ and install it on the UNIX server. When deploying the VMS system as a resource in Select Identity, provide the location of the Expect executable on the Access Info page. TCL/TK and GCC are prerequisites for running Expect.

Telnet is provided by the operating system.

#### On Windows

Download the Cygwin setup wizard from **http://www.cygwin.com**/ **setup.exe**. Be sure to install Expect (version 5.26) and the the inetutils

|                          |            |            | С Кеер   | 0   | Prev 🖲 Curr 🔿 Exp View Catego                  | ry |
|--------------------------|------------|------------|----------|-----|------------------------------------------------|----|
| Category                 | Current    | New        | Bi       | Sr  | Package                                        |    |
| - All 🚯 Default          |            |            |          |     |                                                |    |
| + Admin 🚯 Default        |            |            |          |     |                                                |    |
| + Archive 🚯 Default      |            |            |          |     |                                                |    |
| + Base 🚯 Default         |            |            |          |     |                                                |    |
| + Database 🚯 Default     |            |            |          |     |                                                |    |
| + Devel 🚯 Default        |            |            |          |     |                                                |    |
| + Doc 🚯 Default          |            |            |          |     |                                                |    |
| + Editors 🚯 Default      |            |            |          |     |                                                |    |
| + Games 🚯 Default        |            |            |          |     |                                                |    |
| + Gnome 🚯 Default        |            |            |          |     |                                                |    |
| + Graphics 🚯 Default     |            |            |          |     |                                                |    |
| + Interpreters 📀 Default |            |            |          |     |                                                |    |
|                          |            | Skip       | ηία      | nía | SWI-Prolog: Prolog Interpreter                 |    |
|                          |            | Skip       | n/a      | nía | clisp: An ANSI Common Lisp implementation      | on |
|                          |            | 1.95.8-1   | $\times$ |     | expat: XML parser library written in C         |    |
|                          | 20030128-1 | 20021218-1 | $\times$ |     | expect: A program that 'talks' to other progra |    |
|                          | 3.1.4-3    | 3.1.3-4    | $\times$ |     | gawk: GNU awk, a pattern scanning and          |    |
|                          |            | Skip       | n/a      | nía | guile: The GNU extension language and S        |    |
|                          |            | Skip       | n/a      | nía | libxml2: XML C parser and toolkit - runtime    |    |
|                          |            | Skip       | n/a      | nía | libxml2-python: XML C parser and toolkit -     | Py |
|                          |            | Skip       | n/a      | nía | libxslt: The XSLT C library.                   |    |
|                          |            | 1.4.3-1    | $\times$ |     | m4: GNU implementation of the traditional      |    |
|                          |            | Skip       | n/a      | nía | ocaml: The Objective Caml compiler and r       |    |
|                          |            | Skip       | n/a      | nía | perl: Larry Wall's Practical Extracting and    |    |
|                          |            | Skip       | n/a      | nía | perl-libwin32: Perl extensions for using the   |    |
|                          |            | Skip       | n/a      | nía | python: An interactive object-oriented scrip   |    |
|                          |            | Skip       | n/a      | nía | ruby: Interpreted object-oriented scripting I  |    |
|                          |            | Skip       | n/a      | n/a | xemacs: A powerful, highly customizable of     | pe |

package. Expect is listed in the Interpreters category in Cygwin's installer:

|                  |          | (          | С Кеер С | Prev | Curr C Exp View Category                     |
|------------------|----------|------------|----------|------|----------------------------------------------|
| Category         | Current  | New        | Bi       | Sr   | Package 🔨                                    |
|                  | 1.3.2-28 | 0 1.3.2-27 |          |      | inetutils: Common networking utilities an    |
|                  |          | Skip       | n/a      | n/a  | irc: An Internet Relay Chat (IRC) client     |
|                  |          | Skip       | n/a      | n/a  | lftp: An FTP client that supports sftp (fish |
|                  |          | Skip       | n/a      | n/a  | libopenIdap2: Lightweight Directory Acc      |
|                  |          | Skip       | n/a      | n/a  | libopenIdap2_2_7: Lightweight Directory      |
|                  |          | Skip       | n/a      | n/a  | lighttpd: A light-weight and flexible webs   |
|                  |          | Skip       | n/a      | n/a  | naim: Console AIM, ICQ, IRC, and Lily c      |
|                  |          | Skip       | n/a      | n/a  | ncftp: An improved FTP client                |
|                  |          | Skip       | n/a      | n/a  | netcat: A simple but powerful network to     |
|                  |          | Skip       | ηία      | n/a  | openIdap: Lightweight Directory Access       |
|                  |          | Skip       | ηία      | n/a  | openIdap-devel: Lightweight Directory A      |
|                  |          | 4.0p1-1    | $\times$ |      | openssh: The OpenSSH server and clie         |
|                  |          | 0.9.7g-1   | $\times$ |      | openssl: The OpenSSL runtime environ         |
|                  |          | Skip       | ηία      | n/a  | ping: A basic network tool to test IP net    |
|                  |          | Skip       | ηία      | n/a  | pr3270: 3287 Printer Emulator                |
|                  |          | Skip       | ηία      | n/a  | proftpd: A flexible, stable and highly-con   |
|                  |          | Skip       | ηία      | n/a  | rsync: Fast remote file transfer program (   |
|                  |          | Skip       | ηία      | n/a  | s3270: 3270 Emulator (Scripted)              |
|                  |          | Skip       | n/a      | n/a  | stunnel: Universal SSL Wrapper               |
|                  |          | Skip       | n/a      | n/a  | suite 3270: 3270 Emulator Suite base pa      |
|                  |          | Skip       | n/a      | n/a  | tcl3270: 3270 Emulator (Tcl)                 |
|                  |          | Skip       | n/a      | n/a  | tcp_wrappers: TCP Wrappers, Tool to p        |
|                  |          | Skip       | n/a      | n/a  | tin: A News Reader                           |
|                  |          | Skip       | n/a      | n/a  | ttcp: Popular network benchmarking toc       |
|                  |          | Skip       | ηία      | n/a  | whois: GNU Whois                             |
|                  |          | Skip       | ηία      | n/a  | x3270: 3270 Emulator (X-Windows)             |
|                  |          | O Skip     | η(α      | n/a  | xinetd: The extended Internet services (     |
| + Publishing 🚯 🛛 | Default  | V          |          |      |                                              |
|                  |          |            |          |      | >                                            |

The inetutils package are listed in the Net category, as shown in this snapshot:

**2** Install the scripts, as follows:

#### On UNIX and VMS 6.2

Create a directory called vms in the Select Identity home directory; when deploying the OpenVMS resource, you will provide the location of this directory. Then, extract the vms62-expect-scripts.tar.gz file using these commands:

```
gzip -d vms62-expect-scripts.tar.gz
tar xvf vms62-expect-scripts.tar
```

#### On UNIX and VMS 7.2, 7.3, and 7.3-2

Create a directory called vms in the Select Identity home directory; when deploying the OpenVMS resource, you will provide the location of this directory. Then, extract the vms-expect-scripts.tar.gz file using these commands:

gzip -d vms-expect-scripts.tar.gz tar xvf vms-expect-scripts.tar

#### On Windows

Extract the vms-expect-scripts.zip or vms62-expect-scripts.zip file from the Select Identity Connector CD to a local directory on the application server, such as C:\Select\_Identity\vms. When deploying the OpenVMS resource, you will provide the location of this directory.

3 On Windows

Ensure that Cygwin's bin directory is included in the Windows server PATH environment variable.

2

# **Configuring the Connector**

After you deploy the connector on the application server, you must configure Select Identity to use the connector by deploying it in the Select Identity client. The following provides an overview of the procedures you must complete in order to deploy your connector. It also provides connector-specific information you must provide when configuring Select Identity to use the connector.

1 Register the connector with Select Identity by clicking the **Deploy New Connector** button on the Connectors home page. Complete this procedure as described in the "Connectors" chapter of the *HP OpenView Select Identity Administrator Guide.* 

After you deploy the connector, the connector properties will look similar to this:

Home > Connectors > View Connector : VmsConnector

| Connector Information |                  |
|-----------------------|------------------|
| *Connector Name:      | VmsConnector     |
| *Pool Name:           | eis/VmsConnector |

2 Deploy a resource that uses the newly created connector. On the Resources home page, click the **Deploy New Resource** button. When configuring the resource, refer to the following table for parameters specific to this connector:

| Field Name         | Sample Value                                                                                | Description                                                                                                    |
|--------------------|---------------------------------------------------------------------------------------------|----------------------------------------------------------------------------------------------------|
| Resource<br>Name   | VmsResource                                                                                 | Name of the resource.                                                                                                    |
| Host Name          | 16.138.247.179                                                                              | Host name or IP address of VMS machine.                                                                                                    |
| User Name          | system                                                                                      | VMS admin user account name.                                                                                                    |
| User<br>Password   | admin123                                                                                    | VMS admin user password.                                                                                                    |
| Executable         | C:/cygwin/bin/<br>expect.exe                                                                | Expect script executable file, which is required to run scripts.                                                                                                    |
| Script<br>Location | On UNIX:<br>/connectorScripts/<br>expect/vms<br>On Windows:<br>/cygdrive/c/vms/<br>scripts/ | Location of Expect scripts that are<br>used by the connector. Note that on<br>Windows, you should include a<br>trailing slash in the path."c" is name<br>of the drive. |
| Mapping File       | VmsConnector.xml                                                                            | The attribute mapping XML file.                                                                                                    |

Complete the steps in this procedure as described in the "Resources" chapter of the *HP OpenView Select Identity Administrator Guide*.

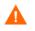

Make sure that the specified user has the SYSPRV privilege on the VMS system.

After you deploy the resource for the connector, the Basic Info page of the resource properties will look similar to this:

| Resource Information     |              |
|--------------------------|--------------|
| *Resource Name:          | Vms62Res     |
| Resource Description:    | ×            |
| *Resource Type:          | VmsConnector |
| *Authoritative Source:   | Yes          |
| *Delete User:            | Yes          |
| Reconciliation Workflow: |              |
| Resource Owner:          |              |
| *Resource Id:            | 1105         |

The Additional Info page will look similar to this:

| Resource Information |          |  |
|----------------------|----------|--|
| Resource Name:       | Vms62Res |  |
| 🔟 Manage User        |          |  |
| Associate to Group:  |          |  |

The Access Info page will look similar to this:

| Resource Access Inform | nation                                              |  |
|------------------------|-----------------------------------------------------|--|
| *Resource Name:        | Vms62Res                                            |  |
| * Host Name:           | 16.32.32.67                                         |  |
| * User Name:           | SYSTEM                                              |  |
| * User Password:       | ******                                              |  |
| * Executable:          | C:/cygwin/bin/expect.exe                            |  |
| * Script Location:     | /cygdrive/d/projects/si/devarea/VaxVms/scripts/vms/ |  |
| * Mapping File:        | VmsConnector.xml                                    |  |

**3** Create attributes that link Select Identity to the connector. For each mapping in the connector's mapping file, create an attribute using the Attributes capability on the Select Identity client. Refer to the "Attributes" chapter in the *HP OpenView Select Identity Administrator* 

*Guide* for more information. After you create the attributes for the connector, the View Attributes page for the resource will look similar to this:

| (Resource Name=Vms62Res)            |            |            |                     |                  |
|-------------------------------------|------------|------------|---------------------|------------------|
| 14 4 Page 1 0f 1 ▷ ▷▷               |            |            |                     | Total Records:43 |
| Name                                | Min Length | Max Length | Attribute Mapped To | Authorative      |
| Access                              | 0          | 400        |                     |                  |
| Account                             | 0          | 8          |                     |                  |
| Add_Identifier                      | 0          | 8          |                     |                  |
| AST Queue Limit                     | 0          | 10         |                     |                  |
| Batch                               | 0          | 12         |                     |                  |
| Buffered IO Byte Limit              | 0          | 10         |                     |                  |
| Buffered IO Count Limit             | 0          | 10         |                     |                  |
| Command Language Interpreter        | 0          | 31         |                     |                  |
| Command Language Interpreter Tables | 0          | 31         |                     |                  |
| Device                              | 0          | 31         |                     |                  |
| Dialup                              | 0          | 12         |                     |                  |
| Direct IO Count Limit               | 0          | 10         |                     |                  |
| Directory                           | 0          | 39         | Directory           | N                |
| Gid                                 | 0          | 31         | GroupId             | N                |
| Initial Byte Quota                  | 0          | 10         |                     |                  |
| Local                               | 0          | 12         |                     |                  |
| Lock Queue Limit                    | 0          | 10         |                     |                  |

| Login Command File             | 0 | 31  |                       |   |
|--------------------------------|---|-----|-----------------------|---|
| Maximum Active jobs or process | 0 | 10  |                       |   |
| Maximum Detached jobs          | 0 | 10  |                       |   |
| Maximum jobs                   | 0 | 10  |                       |   |
| Maximum Shared Files           | 0 | 10  |                       |   |
| Network                        | 0 | 12  |                       |   |
| Open File Limit                | 0 | 10  |                       |   |
| Owner                          | 0 | 31  | FirstName             | N |
| Paging File Limit              | 0 | 10  |                       |   |
| Password                       | 0 | 32  | Password              | N |
| Password Life Time             | 0 | 4   |                       |   |
| Password Minimum               | 0 | 4   |                       |   |
| Primary Days                   | 0 | 100 |                       |   |
| Priority                       | 0 | 2   |                       |   |
| Privileges                     | 0 | 39  |                       |   |
| Remote                         | 0 | 12  |                       |   |
| Secondary Password             | 0 | 23  |                       |   |
| Subprocess Creation Limit      | 0 | 10  |                       |   |
| Total entries in Timer Queue   | 0 | 10  |                       |   |
| Uid                            | 0 | 31  |                       |   |
| User Name                      | 0 | 12  | UserName              | N |
| Vms62Res_ENTITLEMENTS          | 1 | 255 | Vms62Res_ENTITLEMENTS | Y |
| Vms62Res_KEY                   | 1 | 255 | Vms62Res_KEY          | Y |
| WSDEFAULT                      | 0 | 10  |                       |   |
| WSEXTENT                       | 0 | 10  |                       |   |
| WSQUOTA                        | 0 | 10  |                       |   |

4 Create a Service that will use the newly created resource. To do so, click the **Deploy New Service** button on the Services home page. Complete this procedure as described in "Services" of the *HP OpenView Select Identity Administrator Guide*. You will reference your new resource created in Step 2 while creating this service.

3

# **Understanding the Mapping File**

The VMS connector is deployed with the VmsConnector.xml mapping file, which describes the attributes required by the system. The file is created in XML, according to SPML standards, and is bundled in a JAR file called vmsschema.jar. The mapping file is used to map user account additions and modifications from Select Identity to the OpenVMS resource. When you deploy a resource using the Resources page of the Select Identity client, you can review this file.

You can create attributes that are specific to Select Identity using the Attributes page in the Select Identity client. These attributes can be used to associate Select Identity user accounts with system resources by editing the connector mapping file described in this chapter. This process becomes necessary because, for example, a single attribute "user" can have a different name on different resources, such as "ACCOUNT" for OpenVMS, "UID" for a database, and "userID" on a Windows server.

This file does not need to be edited unless you want to map additional attributes to your resource. If attributes and values are not defined in this mapping file, they cannot be saved to the resource through Select Identity.

# **General Information**

The following operations can be performed in the mapping file:

- Add a new attribute mapping
- Delete an existing attribute mapping
- Modify attribute mappings

Here is an explanation of the elements in the XML mapping file:

## <Schema>, <providerID>, and <schemaID>

Provides standard elements for header information.

### <objectClassDefinition>

Defines the actions that can be performed on the specified object as defined by that name attribute (in the <properties> element block) and the Select Identity-to-resource field mappings for the object (in the <memberAttributes> block). For example, the object class definition for users defines that users can be created, read, updated, deleted, reset, and expired in OpenVMS.

### <properties>

Defines the operations that are supported on the object. This can be used to control the operations that are performed through Select Identity. The following operations can be controlled:

- Create (CREATE)
- Read (READ)
- Update (UPDATE)
- Delete (DELETE)
- Enable (ENABLE)
- Disable (DISABLE)
- Reset password (RESET\_PASSWORD)
- Expire password (EXPIRE\_PASSWORD)
- Change password (CHANGE\_PASSWORD)

The operation is assigned as the name of the <attr> element and access to the operation is assigned to a corresponding <value> element. You can set the values as follows:

- true the operation is supported by the connector
- false the operation is not supported by the connector
- bypass the operation is not supported by the connector

#### Here is an example:

```
<properties>
<properties>
<attr name="CREATE">
<value>true</value>
</attr>
<attr name="READ">
<value>true</value>
</attr>
<attr name="READ">
<value>true</value>
</attr>
...
```

#### <memberAttributes>

Defines the attribute mappings. This element contains <attributeDefinitionReference> elements that describe the mapping for each attribute. Each <attributeDefinitionReference> must be followed by an <attributeDefinition> element that specifies details such as minimum length, maximum length, and so on.

Each <attributeDefinitionReference> element contains the following attributes:

- Name the name of the reference.
- Required— whether this attribute is required in the provisioning (set to true or false).
- Concero:tafield the name of the Select Identity resource attribute. In general, the attribute assigned to tafield should be the same as the physical resource attribute, or at least the connector attribute. For example, it is recommended to have the following:

```
<attributeDefinitionReference name="FirstName"
required="false" concero:tafield="[givenname]"
concero:resfield="givenname" concero:init="true"
concero:isMulti="true"/>
```

instead of this:

```
<attributeDefinitionReference name="FirstName"
required="false" concero:tafield="[FirstName]"
concero:resfield="givenname" concero:init="true"
concero:isMulti="true"/>
```

 Concero:resfield — the name of the physical resource attribute from the resource schema. If the resource does not support an explicit schema, this can be a tag field that indicates a resource attribute mapping.

Also, the attribute name may be case-sensitive; for example, if the attribute is defined in all uppercase letters on the resource, be sure to specify it in all uppercase letters here.

— Concero:isKey — an optional attribute that, when set to true, specifies that this is the key field to identify the object on the resource. Only one <attributeDefinitionReference> can be specified where isKey="true". This key field does not need to be the same as the key field of the identity object in Select Identity.

Note that for a key field mapping where isKey="true" and tafield is not assigned the UserName attribute, UserName should not be used in any other mapping. That is, UserName can be assigned to tafield only in cases where it is mapped to the key field in the resource. Example:

```
<attributeDefinitionReference name="UserName"
required="true" concero:tafield="[UserName]"
concero:resfield="uid" concero:isKey="true"
concero:init="true"/>
```

 Concero:init — an optional attribute that identifies that the attribute is initialized with the value of the attribute passed in from Select Identity.

Here is an example:

```
<memberAttributes>
   <attributeDefinitionReference name="Vms-UName"
   required="true" concero:tafield="User Name"
   concero:resfield="username" concero:init="true" />
   ...
</memberAttributes>
```

### <attributeDefinition>

Defines the properties of each object's attribute. For example, the attribute definition for the Directory attribute defines that it must be between one and 50 characters in length and can contain the following letters, numbers, and characters: a-z, A-Z, 0-9, @, +, and a space.

Here is an excerpt from the VmsConnector.xml file:

```
<attributeDefinition name="GroupName" description="GroupName"</pre>
 type="xsd:string">
   <properties>
      <attr name="minLength">
         <value>1</value>
      </attr>
      <attr name="maxLength">
         <value>8</value>
      </attr>
      <attr name="pattern">
         <value>
            <![CDATA[ [a-zA-Z0-9@]+ ]]>
         </value>
      </attr>
   </properties>
</attributeDefinition>
```

## <concero:entitlementMappingDefinition>

Defines how entitlements are mapped to users.

<concero:objectStatus>

Defines how to assign status to a user.

<concero:relationshipDefinition>

Defines how to create relationships between users.

# **VMS Mapping Information**

The following is a description of the columns provided in the tables below:

- **Select Identity Resource Attribute** The name of the attribute on the Select Identity server.
- **Connector Attribute** The attribute used by the VMS connector.

- Actual Attribute on OpenVMS System The name of the attribute on the OpenVMS system, to which the Select Identity and logical resource attributes are mapped. These attributes cannot be changed.
- **Description** A description of the attribute and any noteworthy information needed when assigning values to the attribute.

Here is an illustration of how the attributes are related:

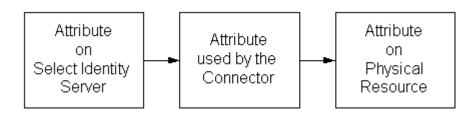

The following table describes the mappings in the VmsConnector.xml file. You can edit the Select Identity resource attributes; they reflect the identity information as seen in Select Identity. The physical resource attributes are literal attributes of user accounts on the OpenVMS system. These attributes cannot be changed.

Also, some connector attributes must be mapped in a different way than normal attributes to leverage advanced Select Identity functionality. See the Description column for more information.

| Select Identity<br>Resource<br>Attribute | Attribute on<br>Connector | Attribute on<br>OpenVMS<br>Resource | Description                                                                                                    |
|------------------------------------------|---------------------------|-------------------------------------|----------------------------------------------------------------------------------------------------|
| Account                                  | account                   | ACCOUNT                             | Default name for the user account.                                                                                                    |
| Password                                 | password                  | PASSWORD                            | The user's first<br>password. Specify an<br>alphanumeric string,<br>which can include<br>dollar signs (\$) and<br>underscores (_), with up<br>to 32 characters. |

| Select Identity<br>Resource<br>Attribute | Attribute on<br>Connector | Attribute on<br>OpenVMS<br>Resource | Description                                                                                                    |
|------------------------------------------|---------------------------|-------------------------------------|----------------------------------------------------------------------------------------------------|
| Secondary<br>Password                    | password2                 |                                     | The user's secondary<br>password, which is<br>optional. Specify an<br>alphanumeric string,<br>which can include<br>dollar signs (\$) and<br>underscores (_), with up<br>to 32 characters. |
| Access                                   | access                    | ACCESS                              | The time range in<br>which the user can<br>access the system on<br>primary and secondary<br>days (see Primedays).<br>Specify a range of hours<br>(0-23, 0-23).                            |
| AST Queue<br>Limit                       | astlm                     | ASTLM                               | The AST queue limit,<br>which is the total<br>number of<br>asynchronous system<br>trap (AST) operations<br>and scheduled wake-up<br>requests that the user<br>can queue at one time.      |
| Batch                                    | batch                     | ВАТСН                               | The hours of access to<br>run batch jobs. By<br>default, a user can<br>submit batch jobs any<br>time. Specify a range of<br>hours (0-23,0-23).                                            |

| Select Identity<br>Resource<br>Attribute | Attribute on<br>Connector | Attribute on<br>OpenVMS<br>Resource | Description                                                                                                    |
|------------------------------------------|---------------------------|-------------------------------------|----------------------------------------------------------------------------------------------------|
| Buffered IO<br>Count Limit               | biolm                     | BIOLM                               | A buffered I/O count<br>limit for the BIOLM<br>field of theUAF record.<br>This limit is the<br>maximum number of<br>outstanding buffered<br>I/O operations, such as<br>terminal I/O.                                                                                                    |
| Buffered IO<br>Byte Limit                | bytlm                     | BYTLM                               | The buffered I/O byte<br>limit for the BYTLM<br>field of the UAF record.<br>This limit is the<br>maximum number of<br>bytes of non-paged<br>system dynamic<br>memory that a user's<br>job can consume at one<br>time. Non-paged<br>dynamic memory is<br>used for operations<br>such as I/O buffering,<br>mailboxes, and<br>file-access windows. |
| Command<br>Language<br>Interpreter       | Cli                       | CLI                                 | The name of the default<br>command language<br>interpreter (CLI) for<br>the CLI field of the<br>UAF record. The CLI<br>name is a string of 1-31<br>alphanumeric<br>characters and should<br>be eitherDCL or MCR.<br>The default is DCL.<br>This setting is ignored<br>for network jobs.                                                         |

| Select Identity<br>Resource<br>Attribute     | Attribute on<br>Connector | Attribute on<br>OpenVMS<br>Resource | Description                                                                                                    |
|----------------------------------------------|---------------------------|-------------------------------------|----------------------------------------------------------------------------------------------------|
| Command<br>Language<br>Interpreter<br>Tables | clitables                 | CLITABLES                           | User-defined CLI tables<br>for the account. Specify<br>1-31 characters. The<br>default is<br>SYS\$LIBRARY:DCLTA<br>BLES. This setting is<br>ignored for network<br>jobs to guarantee that<br>the system-supplied<br>command procedures<br>used to implement<br>network objects<br>function properly. |
| Device                                       | device                    | DEVICE                              | The name of the user's<br>default device at login.<br>This is an<br>alphanumeric string<br>containing 1-31<br>characters.                                                                                                    |
| Dialup                                       | dialup                    | DIALUP                              | The hours of access to<br>dialup logins. The<br>default is full access.<br>Specify a range of hours<br>(0-23,0-23).                                                                                                    |
| Direct IO Count<br>Limit                     | diolm                     | DIOLM                               | The direct I/O count<br>limit for the DIOLM<br>field of the UAF record.<br>This is the maximum<br>number of outstanding<br>direct I/O operations<br>(usually disk).                                                                                                    |
| Directory                                    | directory                 | DIRECTORY                           | The default directory during login.                                                                                                    |

| Select Identity<br>Resource<br>Attribute | Attribute on<br>Connector | Attribute on<br>OpenVMS<br>Resource | Description                                                                                                    |
|------------------------------------------|---------------------------|-------------------------------------|----------------------------------------------------------------------------------------------------|
| Lock Queue<br>Limit                      | enqlm                     | ENQLM                               | The lock queue limit for<br>the ENQLM field of the<br>UAF record. This is the<br>maximum number of<br>locks that are queued<br>by the user at one time.                                         |
| Open File Limit                          | fillm                     | FILLM                               | The open file limit for<br>the FILLM field of the<br>UAF record. This limit<br>is the maximum<br>number of files that can<br>be open at one time,<br>including active<br>network logical links. |
| Initial Byte<br>Quota                    | jtquota                   | JTQUOTA                             | The initial byte quota<br>with which the job-wide<br>logical name table is to<br>be created.                                                                                                    |
| Login Command<br>File                    | lgicmd                    | LGICMD                              | The name of the default login command file.                                                                                                    |
| Local                                    | local                     | LOCAL                               | The hours of access for<br>interactive logins from<br>local terminals. By<br>default, there are no<br>restrictions on local<br>logins. Specify a range<br>of hours (0-23,0-23).                 |

| Select Identity<br>Resource<br>Attribute | Attribute on<br>Connector | Attribute on<br>OpenVMS<br>Resource | Description                                                                                                    |
|------------------------------------------|---------------------------|-------------------------------------|----------------------------------------------------------------------------------------------------|
| Maximum<br>Active jobs or<br>process     | maxacctjobs               | MAXACCTJOBS                         | The maximum number<br>of batch, interactive,<br>and detached processes<br>that can be active at<br>one time for all users of<br>the same account. By<br>default, a user has a<br>maximum of 0, which<br>represents an unlimited<br>number. |
| Maximum<br>Detached jobs                 | maxdetach                 | MAXDETACH                           | The maximum number<br>of detached processes<br>for the cited user name<br>that can be active at<br>one time.                                                                                                    |
| Maximum jobs                             | maxjobs                   | MAXJOBS                             | The maximum number<br>of processes<br>(interactive, batch,<br>detached, and network)<br>for the cited user name<br>that can be active<br>simultaneously.                                                                                   |
| Network                                  | network                   | NETWORK                             | The hours of access for<br>network batch jobs. By<br>default, network logins<br>have no restrictions.<br>Specify a range of hours<br>(0-23,0-23).                                                                                          |
| Owner                                    | Owner                     | OWNER                               | The name of the<br>account owner. Specify<br>an alphanumeric string<br>containing 1-12<br>characters.                                                                                                    |

| Select Identity<br>Resource<br>Attribute | Attribute on<br>Connector | Attribute on<br>OpenVMS<br>Resource | Description                                                                                                    |
|------------------------------------------|---------------------------|-------------------------------------|----------------------------------------------------------------------------------------------------|
| Paging File<br>Limit                     | pgflquota                 | PGFLQUOTA                           | The paging file limit.<br>This is the maximum<br>number of pages that<br>the person's process can<br>use in the system<br>paging file.                     |
| Subprocess<br>Creation Limit             | prclm                     | PRCLM                               | The subprocess creation<br>limit. This is the<br>maximum number of<br>subprocesses that can<br>exist at one time for the<br>specified user's process.      |
| Primary days                             | primedays                 | PRIMEDAYS                           | The primary and<br>secondary days for<br>logging in. By default,<br>primary days are<br>Monday - Friday, and<br>secondary days are<br>Saturday and Sunday. |
| Priority                                 | priority                  | PRIORITY                            | The default base<br>priority. The value is an<br>integer from 0-31 for<br>timesharing users.                                                               |
| Password Life<br>Time                    | pwdlifetime               | PWDLIFETIME                         | The number of days a password is valid.                                                                                                    |
| Password<br>Minimum length               | pwdminimum                | PWDMINIMUM                          | The minimum<br>password length in<br>characters. Specify a<br>string 0-32 in length.                                                                       |

| Select Identity<br>Resource<br>Attribute | Attribute on<br>Connector | Attribute on<br>OpenVMS<br>Resource | Description                                                                                                    |
|------------------------------------------|---------------------------|-------------------------------------|----------------------------------------------------------------------------------------------------|
| Remote                                   | remote                    | REMOTE                              | The hours during which<br>access is permitted for<br>interactivelogins from<br>network remote<br>terminals (with the<br>DCL command SET<br>HOST). By default,<br>remote logins have no<br>access restrictions.<br>Specify a range of hours<br>(0-23,0-23). |
| Maximum<br>Shared Files                  | shrfillm                  | SHRFILLM                            | Maximum number of<br>shared files that the<br>user can open at one<br>time.                                                                                                    |
| Total entries in<br>Timer Queue          | tqelm                     | TQELM                               | The total number of<br>entries in the timer<br>queue plus the number<br>of temporary common<br>event flag clusters that<br>the user can have at<br>one time. By default, a<br>user can have 10.                                                            |

| Select Identity<br>Resource<br>Attribute | Attribute on<br>Connector | Attribute on<br>OpenVMS<br>Resource | Description                                                                                                    |
|------------------------------------------|---------------------------|-------------------------------------|----------------------------------------------------------------------------------------------------|
| Uid                                      | uid                       |                                     | The user identification<br>code (UIC). The UIC<br>value is a group<br>number from 1-37776<br>(octal) and a member<br>number in the range of<br>0-177776 (octal), which<br>are separated by a<br>comma and enclosed in<br>brackets. VMS reserves<br>groups 1 and 300-377<br>for its use. Each user<br>must have a unique<br>UIC. By default, the<br>UIC value is [200,200]. |
| Wsdefault                                | wsdefault                 | WSDEFAULT                           | The default working set<br>limit (the initial limit of<br>physical pages the<br>process can use).                                                                                                    |
| Wsextent                                 | wsextent                  | WSEXTENT                            | The working set<br>maximum, which is the<br>maximum amount of<br>physical memory<br>allowed to the process.<br>The system provides<br>memory to a process<br>beyond its working set<br>quota only when it has<br>excess free pages. The<br>additional memory is<br>recalled by the system<br>if needed.                                                                    |

| Select Identity<br>Resource<br>Attribute | Attribute on<br>Connector | Attribute on<br>OpenVMS<br>Resource | Description                                                                                                    |
|------------------------------------------|---------------------------|-------------------------------------|----------------------------------------------------------------------------------------------------|
| Wsquota                                  | wsquota                   | WSQUOTA                             | The working set quota,<br>which is the maximum<br>amount of physical<br>memory a user process<br>can lock into its<br>working set. It also<br>represents the<br>maximum amount of<br>swap space that the<br>system reserves for this<br>process and the<br>maximum amount of<br>physical memory that<br>the system allows the<br>process to consume if<br>the system-wide<br>memory demand is<br>significant. |
| Gid                                      | gid                       |                                     | The group ID. The<br>default group on the<br>resource is 200. Create<br>this attribute as a<br>context attribute in<br>Select Identity.                                                                                                    |

4

# **Uninstalling the Connector**

If you need to uninstall a connector from Select Identity, make sure that the following are performed:

- All resource dependencies are removed.
- The connector is deleted using the Connectors home page on the Select Identity client.

Perform the following to delete a connector:

- **1** Log on to the WebLogic Server Console.
- 2 Navigate to  $My_Domain \rightarrow Deployments \rightarrow Connector Modules.$
- 3 Click the delete icon next to the connector that you want to uninstall.
- 4 Click **Yes** to confirm the deletion.
- 5 Click Continue.

After deleting the connector, you can remove the Expect scripts as well. Remove the scripts from the directory on the Select Identity server where they were extracted (see Step 2 on page 12).

A

# **Troubleshooting**

The following information is provided to help you diagnose connectivity and configuration problems that you may encounter when using the connector to provision users on the resource. You may need to consult your system or web application administrator for detailed help.

- On the Select Identity server, if installed on a Windows system, ensure that Cygwin's bin directory is included in the Windows server's PATH environment variable.
- Verify that the path to Telnet is configured properly on the UNIX system. Use the UNIX command which telnet to find the path of Telnet. If the path is different than the path specified in the Expect scripts, use the path found on the UNIX system. You may want to specify the full path to Telnet in the scripts.
- Ensure that the Telnet daemon is configured and running on the target VMS system. Use telnet <VMS\_IP\_address or Host\_name> to determine if it is running on the VMS system.
- Verify that Telnet allows for enough connections to handle provisioning requests. The number of connections depends on the number of connections allowed by the application server for the connector. To view

the connection configuration and connections on the application server, perform one of the following procedures:

To view the connection configuration on WebLogic:

- a Log on to the WebLogic Server Console.
- **b** Navigate to *My\_domain*  $\rightarrow$ Services  $\rightarrow$ JDBC  $\rightarrow$ Connection Pools  $\rightarrow$  *connection\_pool.*

To monitor current connections:

- c Navigate to  $My\_domain \rightarrow Deployments \rightarrow Connector Modules \rightarrow VmsConnector.$
- d Click the Monitoring tab to view connections.

Β

# **Understanding the Installed Scripts**

The VMS connector performs operations using a tool called Expect. This tool must be installed on the application server running Select Identity.

The following scripts are provided during the connector installation. The syntax for each script is provided to enable you to run the scripts manually if need be.

vms\_adduser.exp

Adds a user on the OpenVMS system.

#### Syntax:

vms\_adduser.exp username=<New user name> password=<New user password> owner=<Owner> directory=<Home Directory> primedays=<Primary days> device=<Name of the device> pwdlifetime=<Password life time> account=<Account Name> uid=<Member Id> gid=<Group Id> pwdminimum=<Minimum password length> prclm=<Subprocess Creation Limit> dialup=<Dial Up> wsquota=<working set quota> cli=<command language interpreter> maxdetach=<maximum number of detached processes> astlm=<AST queue limit> local=<Local access time> tqelm=<number of entries in timer queue> clitables=<CLI tables> priority=<Priority> network=<network access time> lgicmd=<Name of login command file> batch=<Access time for batch jobs> remote=<Remote access time> pgflquota=<Paging file limit> biolm=<buffered I/O count limit> diolm=<Direct I/O count limit> englm=<Lock queue limit> shrfillm=<Maximum number of shared files> maxjobs=<Maximum number of processes> fillm=<open file limit> maxacctjobs=<Maximum number of batch> bytlm=<Buffered I/O byte limit> server=<IP Address> login=<Admin User> password=<Admin Password>

vms modifyuser.exp

Modifies user details on the OpenVMS system.

#### Syntax:

vms modifyuser.exp username=<User name> owner=<Owner> directory=<Home Directory> primedays=<Primary days> device=<Name of the device> pwdlifetime=<Password life time> account=<Account Name> pwdminimum=<Minimum password length> prclm=<Subprocess Creation Limit> dialup=<Dial</pre> Up> wsquota=<working set quota> cli=<command language interpreter> maxdetach=<maximum number of detached processes> astlm=<AST queue limit> local=<Local access time> tgelm=<number of entries in timer gueue> clitables=<CLI tables> priority=<Priority> network=<network access time> lgicmd=<Name of login</pre> command file> batch=<Acess time for batch jobs> remote =<Remote access time> pgflquota =<Paging file limit> biolm=<buffered I/O count limit> diolm=<Direct I/O count limit> englm=<Lock queue limit> shrfillm=<Maximum number of shared files> maxjobs=<Maximum number of processes> fillm=<open file limit> maxacctjobs=<Maximum number of batch> bytlm=<Buffered I/O byte limit> server=<IP</pre> Address> login=<Admin User> password=<Admin Password>

• vms findnextmemid.exp

Provides the last member ID of the request existing group on the OpenVMS system.

#### Syntax:

```
vms_findnextmemid.exp gid=<Groupd Id> server=<IP
Address> login=<Admin User> password=<Admin Password>
```

vms\_changePassword.exp

Changes or resets an existing user's password on the OpenVMS system.

Syntax:

vms\_changePassword.exp username=<User name> password=<New
password> passwordflag=<changepassword | resetpassword>
server=<IP Address> login=<Admin User> password=<Admin
Password>

vms\_enableUser.exp

Enables an existing (disabled) user on the OpenVMS system.

Syntax:

vms\_enableUser.exp username=<User name> server=<IP
Address> login=<Admin User> password=<Admin Password>

• vms disableUser.exp

Disables an existing (active) user on the OpenVMS system.

Syntax:

vms\_disableUser.exp username=<User name> server=<IP
Address> login=<Admin User> password=<Admin Password>

vms modifyUserGroups.exp

Grants or revokes a group (or identifier) from an existing user on the OpenVMS system.

Syntax:

vms\_modifyUserGroups.exp username=<User name>
gname=<Group name> change\_access=<grant | revoke>
server=<IP Address> login=<Admin User> password=<Admin
Password>

vms\_listusers.exp

Lists all of the users on the OpenVMS system.

Syntax:

```
vms_listusers.exp server=<IP Address> login=<Admin User>
password=<Admin Password>
```

• vms\_listgroups.exp

Lists all of the groups (identifiers) on the OpenVMS system.

Syntax:

vms\_listgroups.exp server=<IP Address> login=<Admin User>
password=<Admin Password>

vms\_getUserGroups.exp

Lists the groups granted to a user on the OpenVMS system.

Syntax:

vms\_getUserGroups.exp username=<User name> server=<IP
Address> login=<Admin User> password=<Admin Password>

• vms finduser.exp

Tests whether a user exists on the OpenVMS system.

Syntax:

vms\_findgroup.exp username=<User name> server=<IP
Address> login=<Admin User> password=<Admin Password>

• vms findgroup.exp

Tests whether the requested group (or identifier) exists on the OpenVMS system.

Syntax:

vms\_findgroup.exp gname=<Group name> server=<IP Address>
login=<Admin User> password=<Admin Password>

vms\_dotest.exp

Tests the connection parameters to the OpenVMS system.

Syntax:

vms\_dotest.exp server=<IP Address> login=<Admin User>
password=<Admin Password>